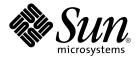

## Java Desktop System Release 2 Release Notes

Sun Microsystems, Inc. 4150 Network Circle Santa Clara, CA 95054 U.S.A.

Part No: 817–6965–12 October 2004 Copyright 2004 Sun Microsystems, Inc. 4150 Network Circle, Santa Clara, CA 95054 U.S.A. All rights reserved.

This product or document is protected by copyright and distributed under licenses restricting its use, copying, distribution, and decompilation. No part of this product or document may be reproduced in any form by any means without prior written authorization of Sun and its licensors, if any. Third-party software, including font technology, is copyrighted and licensed from Sun suppliers.

Parts of the product may be derived from Berkeley BSD systems, licensed from the University of California. UNIX is a registered trademark in the U.S. and other countries, exclusively licensed through X/Open Company, Ltd.

Sun, Sun Microsystems, the Sun logo, docs.sun.com, AnswerBook, AnswerBook2, Java, and Solaris are trademarks or registered trademarks of Sun Microsystems, Inc. in the U.S. and other countries. All SPARC trademarks are used under license and are trademarks or registered trademarks of SPARC International, Inc. in the U.S. and other countries. Products bearing SPARC trademarks are based upon an architecture developed by Sun Microsystems, Inc. Contains Macromedia Flash Player technology by Macromedia, Inc., Copyright© 1995-2002 Macromedia, Inc. All rights reserved. Macromedia, Flash and Macromedia Flash are trademarks or registered trademarks of Macromedia, Inc. in the United States and internationally.

The OPEN LOOK and  $Sun^{TM}$  Graphical User Interface was developed by Sun Microsystems, Inc. for its users and licensees. Sun acknowledges the pioneering efforts of Xerox in researching and developing the concept of visual or graphical user interfaces for the computer industry. Sun holds a non-exclusive license from Xerox to the Xerox Graphical User Interface, which license also covers Sun's licensees who implement OPEN LOOK GUIs and otherwise comply with Sun's written license agreements.

U.S. Government Rights – Commercial software. Government users are subject to the Sun Microsystems, Inc. standard license agreement and applicable provisions of the FAR and its supplements.

DOCUMENTATION IS PROVIDED "AS IS" AND ALL EXPRESS OR IMPLIED CONDITIONS, REPRESENTATIONS AND WARRANTIES, INCLUDING ANY IMPLIED WARRANTY OF MERCHANTABILITY, FITNESS FOR A PARTICULAR PURPOSE OR NON-INFRINGEMENT, ARE DISCLAIMED, EXCEPT TO THE EXTENT THAT SUCH DISCLAIMERS ARE HELD TO BE LEGALLY INVALID.

Copyright 2004 Sun Microsystems, Inc. 4150 Network Circle, Santa Clara, CA 95054 U.S.A. Tous droits réservés.

Ce produit ou document est protégé par un copyright et distribué avec des licences qui en restreignent l'utilisation, la copie, la distribution, et la décompilation. Aucune partie de ce produit ou document ne peut être reproduite sous aucune forme, par quelque moyen que ce soit, sans l'autorisation préalable et écrite de Sun et de ses bailleurs de licence, s'il y en a. Le logiciel détenu par des tiers, et qui comprend la technologie relative aux polices de caractères, est protégé par un copyright et licencié par des fournisseurs de Sun.

Certaines parties de ce produit pourront être dérivées du système Berkeley BSD licenciés par l'Université de Californie. UNIX est une marque déposée aux Etats-Unis et dans d'autres pays et licenciée exclusivement par X/Open Company, Ltd.

Sun, Sun Microsystems, le logo Sun, docs.sun.com, AnswerBook, AnswerBook2, Java et Solaris sont des marques de fabrique ou des marques déposées de Sun Microsystems, Inc. aux Etats-Unis et dans d'autres pays. Toutes les marques SPARC sont utilisées sous licence et sont des marques de fabrique ou des marques déposées de SPARC International, Inc. aux Etats-Unis et dans d'autres pays. Les produits portant les marques SPARC sont basés sur une architecture développée par Sun Microsystems, Inc. Inclue la technologie Macromedia Flash Player de Macromedia, Inc., Copyright© 1995-2002 Macromedia, Inc. Tous droits réservés. Macromedia, Flash et Macromedia Flash sont des marques de fabrique ou des marques déposées de Macromedia, Inc. aux Etats-Unis et dans d'autres pays.

L'interface d'utilisation graphique OPEN LOOK et Sun<sup>TM</sup> a été développée par Sun Microsystems, Inc. pour ses utilisateurs et licenciés. Sun reconnaît les efforts de pionniers de Xerox pour la recherche et le développement du concept des interfaces d'utilisation visuelle ou graphique pour l'industrie de l'informatique. Sun détient une licence non exclusive de Xerox sur l'interface d'utilisation graphique Xerox, cette licence couvrant également les licenciés de Sun qui mettent en place l'interface d'utilisation graphique OPEN LOOK et qui en outre se conforment aux licences écrites de Sun.

CETTE PUBLICATION EST FOURNIE "EN L'ETAT" ET AUCUNE GARANTIE, EXPRESSE OU IMPLICITE, N'EST ACCORDEE, Y COMPRIS DES GARANTIES CONCERNANT LA VALEUR MARCHANDE, L'APTITUDE DE LA PUBLICATION A REPONDRE A UNE UTILISATION PARTICULIERE, OU LE FAIT QU'ELLE NE SOIT PAS CONTREFAISANTE DE PRODUIT DE TIERS. CE DENI DE GARANTIE NE S'APPLIQUERAIT PAS, DANS LA MESURE OU IL SERAIT TENU JURIDIQUEMENT NUL ET NON AVENU.

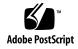

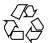

## Contents

#### Preface 5

| 1 | Release Notes 11                                            |
|---|-------------------------------------------------------------|
|   | 1.1 Contents of This Release 11                             |
|   | 1.2 Rollout of The Java Desktop System Release 2 12         |
|   | 1.3 Differences Between Releases 13                         |
|   | 1.4 Known Issues 13                                         |
|   | 1.5 User Documentation 16                                   |
|   | 1.5.1 Where to Find User Documentation 16                   |
|   | 1.5.2 Accessing Localized Versions of User Documentation 16 |
|   | 1.5.3 Undocumented Applications 17                          |
|   | 1.5.4 Documentation for Sample Applications 17              |
|   | 1.6 Sample Applications 18                                  |
|   | 1.6.1 Community Applications 18                             |
|   | 1.6.2 Third-Party Applications 19                           |
|   | 1.6.3 Games 20                                              |
|   | 1.7 Plugins for Mozilla 1.7 20                              |
|   | 1.7.1 Java Plugin 21                                        |
|   | 1.7.2 Other Plugins 21                                      |
|   | 1.8 Migration To Unicode Multilingual Computing 21          |
|   | 1.8.1 Locale Support 21                                     |
|   | 1.8.2 Importing And Exporting Data 22                       |
|   | 1.9 Supported Languages 24                                  |
|   | 1.10 Product Updates for Linux Systems 25                   |
|   | 1.11 Customer Support 25                                    |
|   | 1.11.1 Installation and Configuration Support Agreement 25  |
|   |                                                             |

| 4 | Java Desktop System Release 2 Release Notes • October 2004 |  |
|---|------------------------------------------------------------|--|
|   |                                                            |  |

### Preface

Read these release notes before you install the Sun Java™ Desktop System Release 2.

### Who Should Read These Release Notes

These release notes are for users who perform the following tasks with the Java Desktop System Release 2:

- Install the Java Desktop System.
- Administer the Java Desktop System.
- Set up the Java Desktop System in various locales.

## Related Documentation

The following manuals are related to these release notes.

#### Generic Documentation

- Java Desktop System Release 2 Accessibility Guide
- Java Desktop System Release 2 Administration Guide
- Java Desktop System Release 2 Installation Guide
- Java Desktop System Release 2 Troubleshooting Guide
- Java Desktop System Release 2 User Guide

#### Documentation Relevant to the Linux Release

- GNOME 2.2 Desktop on Linux User Guide
- Java Desktop System Release 2 Quick Start User Guide
- Java System Update Service User Guide

#### Documentation Relevant to the Solaris Release

■ Java Desktop System Release 2 User Guide

#### Associated Documentation

The following manuals are associated with these release notes:

- Java Desktop System Release 2 Ximian Evolution 1.4 User Guide
- StarOffice 7 Office Suite Administration Guide
- StarOffice 7 Office Suite Basic Guide
- StarOffice 7 Office Suite Setup Guide
- StarOffice 7 Office Suite User's Guide
- System Configuration Manager Release 1 Collection

## Accessing Sun Documentation Online

The docs.sun.com<sup>SM</sup> Web site enables you to access Sun technical documentation online. You can browse the docs.sun.com archive or search for a specific book title or subject. The URL is http://docs.sun.com.

## Ordering Sun Documentation

Sun Microsystems offers select product documentation in print. For a list of documents and how to order them, see "Buy printed documentation" at http://docs.sun.com.

## Supported Solaris Systems

The Solaris $^{\text{TM}}$  Operating System (Solaris OS) supports various architectures, processor families, and systems. Table P-1 describes where you can find information about systems that are supported by the Solaris OS, relevant to this product release.

TABLE P-1 Supported Solaris Systems

| Architecture | Processor Families | Solaris Systems                                                                                                    |
|--------------|--------------------|----------------------------------------------------------------------------------------------------|
| x86          | ■ IA-32<br>■ AMD64 | See the latest Solaris x86 Platform<br>Hardware Compatibility List at the<br>following location:<br>http://www.sun.com/bigadmin/hcl |

## Typographic Conventions

The following table describes the typographic changes that are used in this book.

**TABLE P–2** Typographic Conventions

| Typeface or Symbol | Meaning                                                                     | Example                                                                            |
|--------------------|-----------------------------------------------------------------------------|------------------------------------------------------------------------------------|
| AaBbCc123          | The names of commands, files, and directories, and onscreen computer output | Edit your .login file.  Use ls -a to list all files.  machine_name% you have mail. |
| AaBbCc123          | What you type, contrasted with onscreen computer output                     | machine_name% su Password:                                                         |
| AaBbCc123          | Command-line placeholder: replace with a real name or value                 | The command to remove a file is rm <i>filename</i> .                               |
| AaBbCc123          | Book titles, new terms, and terms to be emphasized                          | Read Chapter 6 in the <i>User's</i> Guide.                                         |
|                    |                                                                             | These are called <i>class</i> options.                                             |
|                    |                                                                             | Do <i>not</i> save the file.                                                       |
|                    |                                                                             | (Emphasis sometimes appears in bold online.)                                       |

## Shell Prompts in Command Examples

The following table shows the default system prompt and superuser prompt for the C shell, Bourne shell, and Korn shell.

TABLE P-3 Shell Prompts

| Shell                                        | Prompt        |
|----------------------------------------------|---------------|
| C shell prompt                               | machine_name% |
| C shell superuser prompt                     | machine_name# |
| Bourne shell and Korn shell prompt           | \$            |
| Bourne shell and Korn shell superuser prompt | #             |

## Mouse Usage Conventions

The following table lists the conventions for mouse usage in documentation for the Java Desktop System.

| Action         | Definition                                                                                                    |
|----------------|----------------------------------------------------------------------------------------------------|
| Click          | Press and release the left mouse button, without moving the mouse.                                                                                             |
| Click-and-hold | Press and do not release the left mouse button.                                                                                                    |
| Left-click     | Same as <i>click</i> . Left-click clarifies the action when there might be confusion with <i>right-click</i> .                                                 |
| Middle-click   | Press and release the middle mouse button, without moving the mouse.                                                                                           |
| Right-click    | Press and release the right mouse button, without moving the mouse.                                                                                            |
| Double-click   | Press and release the left mouse button twice in rapid succession without moving the mouse.                                                                    |
| Drag           | Click-and-hold a mouse button, then move an object. For example, you can drag a window or an icon. The left and middle mouse buttons can perform drag actions. |

| Action        | Definition                                                                                                    |
|---------------|----------------------------------------------------------------------------------------------------|
| Drag-and-drop | Click-and-hold a mouse button, then move an object. For example, you can drag-and-drop a window or an icon. Release the mouse button to place the object in a new location. |
| Grab          | Point to an item that you can move, and click-and-hold on the mouse button. For example, you can grab the titlebar of a window, then drag the window to a new location.     |

#### Release Notes

These release notes provide information for the following releases of the Java Desktop System:

- Java Desktop System Release 2 for Linux platforms.
- Java Desktop System Release 2 for the Solaris 9 Operating System 9/04 on x86 platforms, on the following hardware:
  - Sun Microsystems Workstation W1100z
  - Sun Microsystems Workstation W2100z

The Java Desktop System components are based on open source standards and include the GNOME desktop environment, StarOffice productivity suite, Mozilla browser, Evolution mail and calendar client, and Java 2 Platform Standard Edition. The Java Desktop System provides server-side administration tools that enable centralized configuration, deployment, and administration of the user desktop environment. The Java Desktop System also includes advanced developer tools to assist developers in creating Java-technology based applications for the desktop.

#### 1.1 Contents of This Release

The contents of this release of the Java Desktop System are shown in Table 1-1 and Table 1-2.

TABLE 1-1 Contents of the Linux Release

| Item          | Description                                                             |
|---------------|-------------------------------------------------------------------------|
| CD1, CD2, CD3 | Contain all the files that you need to install the Java Desktop System. |

| TABLE 1–1 Contents of the Linux Release | (Continued)                                                                                                    |
|-----------------------------------------|----------------------------------------------------------------------------------------------------|
| Item                                    | Description                                                                                                    |
| CD4, CD5                                | Contain the sources for the contents of CD1, CD2 and CD3. You do not need CD4 and CD5 during the installation process.                                                                                                |
| Documentation CD                        | Contains the user documentation for the Java Desktop System.                                                                                                    |
| Developer Tools CDs                     | Contain Sun Java Studio Standard, NetBeans, J2SE. The following language versions are available, depending on your configuration:  English.  Japanese, except for NetBeans.  Simplified Chinese, except for NetBeans. |
| Management CD                           | <ul> <li>Contains system management tools. Only available with the following configurations:</li> <li>Multi-user media kit and upgrade media kit.</li> <li>Evaluation media kit.</li> </ul>                           |

**TABLE 1–2** Contents of the Solaris Release

| Item                    | Description                                                                                                   |
|-------------------------|----------------------------------------------------------------------------------------------------|
| Download package        | Contains all the files that you need to install this release of the Java Desktop System.                      |
| Solaris DVD             | Contains all the files you need to install the Solaris 9 Operating System 9/04 on x86 platforms.              |
| Java Desktop System DVD | Contains all the files that you need to install this release of the Java Desktop System, and developer tools. |
|                         | Also contains the user documentation for the Java Desktop System.                                             |

## 1.2 Rollout of The Java Desktop System Release 2

The following table describes the rollout of the Java Desktop System Release 2.

TABLE 1-3 Rollout of the Java Desktop System Release 2

| Platform                 | Description   | Schedule     |
|--------------------------|---------------|--------------|
| Linux                    | All languages | May 2004     |
| Solaris Operating System | All languages | October 2004 |

## 1.3 Differences Between Releases

There are differences between the Java Desktop System Release 2 for the Solaris platforms and for the Linux platforms. The user interface contents of the releases are discussed in the following manuals:

TABLE 1-4 Information for Different Releases of the Java Desktop System Release 2

| Platform   | Location of Relevant Information                     |  |
|------------|------------------------------------------------------|--|
| Linux      | Java Desktop System Release 2 Quick Start User Guide |  |
|            | GNOME 2.2 Desktop on Linux User Guide                |  |
| Solaris OS | Java Desktop System Release 2 User Guide             |  |

### 1.4 Known Issues

The following table describes known issues in the Java Desktop System for which a workaround has not yet been identified.

| Topic         | Known Issue                                                                                                    |
|---------------|----------------------------------------------------------------------------------------------------|
| Accessibility | ■ Bug ID: 5080638  If you log in using accessibility features on the Java Desktop System for the Solaris platform, the following error dialog might appear: Error activating XKB configuration.  This error does not affect your session, you can close the error dialog and continue with your session. |

| Topic        | Known Issue                                                                                                    |
|--------------|----------------------------------------------------------------------------------------------------|
| Applications | <ul> <li>Bug ID: 5021163         File Manager: The Nautilus file manager cannot inherit permissions from nfs:///. As a result, you cannot change permissions for files and folders on an nfs mount.     </li> <li>Bug ID: 5061768         Input Method Switcher: This panel application does not appear in a panel when you select the menu item from the panel popup menu.     </li> <li>Bug ID: 5065269         Email: The Email and Calendar application receives and displays emails with many different encodings, but can only send emails in ISO-8859-1 encoding.     </li> <li>Bug ID: 5081928         The Mozilla internet browser does not launch when you click on a web link from a StarOffice document.     </li> <li>Bug ID: 5082008         Archive Manager: You cannot use Archive Manager to create the following types of archives:         <ul> <li>arj</li> <li>lha</li> <li>bzip</li> <li>lzop</li> <li>zoo</li> </ul> </li> <li>Volume Control         <ul> <li>The option in the Volume Control panel application that enables you to start the Volume Control desktop applications does not work.</li> </ul> </li> </ul> |
| Desktop      | <ul> <li>Bug ID: 5025654</li> <li>About GNOME: The About GNOME dialog contains incorrect version information.</li> <li>Accessible Login: This release of the Java Desktop System includes an Accessible Login feature but this feature is currently only partially</li> </ul>                                                                                                    |

working.

| Topic | Known | leeu/ |
|-------|-------|-------|
|       |       |       |

#### Localization

- User interface translation and Help content translation as displayed in the GNOME Help browser is not complete in this release of the Java Desktop System. See Table 1–3 for the rollout of localization for the Java Desktop System Release 2.
- This release of the Java Desktop System includes many localized versions of applications that are taken from the GNOME community. Sun Microsystems does not take any responsibility for the completeness or accuracy of these localizations.
- You cannot print out documents from Mozilla that contain non-BMP Unicode characters.
- This release of the Java Desktop System only supports the HKSCS-1999 version of the Hong Kong Supplementary Character Set (HKSCS), due to the version of glibc that the system uses. Support for HKSCS-2001 is planned for a future release of the Java Desktop System. The differences between HKSCS-1999 and HKSCS-2001 are as follows:
  - HKSCS-1999 uses ISO-10646/Unicode PUA (Private Use Area) to assign code for additional characters defined in HKSCS that were not part of ISO-10646/Unicode as of 1999, and is not, and will not be an official part of ISO-10646/Unicode.
  - HKSCS-2001 uses ISO-10646/Unicode Plane 2 for the same characters defined in HKSCS-1999 instead of PUA, because the HKSCS character repertoire is accepted as an official part of ISO-10646/Unicode.
  - HKSCS-2001 supports an additional 116 characters over HKSCS-1999. Since code assignment between HKSCS-1999 and HKSCS-2001 is different, although ISO-10646/Unicode with HKSCS-1999 works in this release of the Java Desktop System, any documents using characters in HKSCS-1999 need code conversion, as if they are written in legacy encodings such as EUC or Big5, to interchange with the systems using ISO-10646/Unicode with HKSCS-2001.

The version of glibc that supports HKSCS-2001 is available for download for this release of the Java Desktop System, together with the HKSCS-1999 to HKSCS-2001 code converter.

- Bug ID: 5025578
  - When the Korean Input Method is enabled, hot keys do not work for non-GTK applications.
- Bug ID: 5030768
  In the Sun Java Studio 5 Standard Edition for Java Desktop System CD, the Chinese language *Getting Started Guide* in the README.html is linked to the wrong document. The correct link is as follows:

  Documentation zh/getstartedse zh CN.pdf

#### 1.5 User Documentation

You can view PDF and HTML versions of the user documentation for the Java Desktop System.

#### 1.5.1 Where to Find User Documentation

Table 1–5 lists the locations of user documentation for the various rollouts of the Java Desktop System Release 2.

TABLE 1-5 Locations of User Documentation

| Platform                 | Location                                                                                  |
|--------------------------|-------------------------------------------------------------------------------------------|
| Linux                    | <ul><li>Documentation CD.</li><li>http://docs.sun.com.</li></ul>                          |
| Solaris Operating System | <ul><li>Product DVD. See the folder Documentation.</li><li>http://docs.sun.com.</li></ul> |

#### 1.5.2 Accessing Localized Versions of User Documentation

You can view localized versions of the user documentation in the locations described in Table 1–4.

Perform the following steps to view the localized versions of the user documentation from the Documentation CD:

- 1. Insert the Documentation CD into the CD drive of your system.
- 2. Open the README.html file with your HTML browser.
- 3. Follow the instructions in README.html to select the language, topic, and manual that you require.

Perform the following steps to view the localized versions of the user documentation from http://docs.sun.com.

1. Open the following page:

http://docs.sun.com

2. Select the language that you require from the language selection buttons. The language selection buttons are located next to the Search/browse within area of the page.

- 3. Enter the name of the manual that you want in the **Search** field.
- 4. Choose the manual that you want from the list displayed.

Perform the following steps to view the localized versions of the user documentation from the Product DVD:

- 1. Insert the Product DVD into the DVD drive of your system.
- 2. Open the Documentation folder.
- 3. Open the README.html file with your HTML browser.
- 4. Follow the instructions in README.html to select the language, topic, and manual that you require.

#### 1.5.3 Undocumented Applications

The following desktop application does not have documentation in this release of the Java Desktop System:

Instant Messenger

The following panel applications do not have documentation in this release of the Java Desktop System:

- Appointments and Tasks
- Input Method Switcher
- Keyboard Indicator

#### 1.5.4 Documentation for Sample Applications

This release of the Java Desktop System includes sample applications that have Help manuals provided by the GNOME free software community. Sun Microsystems does not take any responsibility for the completeness or accuracy of Help manuals provided by the free software community. The following table indicates the support status of documentation that you can view in the Java Desktop System Help browser.

| Help Section  | Documentation Status                                                                                                    |
|---------------|----------------------------------------------------------------------------------------------------|
| GNOME Desktop | Sun Microsystems provides documentation for all applets and applications that are part of the standard Java Desktop System software package.            |
|               | Sun Microsystems does not provide any documentation for sample applications. See "1.6 Sample Applications" on page 18 for lists of sample applications: |

| Help Section         | Documentation Status                                                                                                    |  |  |
|----------------------|----------------------------------------------------------------------------------------------------|--|--|
| Additional documents | <ul> <li>System         Sun Microsystems does not provide any documents in this section.</li> <li>Manual Pages         Sun provides 129 man pages related to supported applications and functionality. If Sun Microsystems, or an agent of Sun Microsystems, is not specifically credited as the author of a man page, then the document is not supported by Sun Microsystems.</li> <li>Info Pages         Sun Microsystems does not provide any documents in this section.</li> </ul> |  |  |

Sun Microsystems does not provide localized versions of documentation for sample applications.

## 1.6 Sample Applications

Sun Microsystems provides a variety of sample applications with the Java Desktop System for you to review and evaluate. The sample applications are from the GNOME free software community or from third-party suppliers. Sun Microsystems does not provide any of the following with sample applications:

- Accessibility features
- Bug fixes
- Documentation or Help
- Localization
- Technical support

## 1.6.1 Community Applications

The following table describes the applications from the GNOME free software community that Sun Microsystems provides as sample applications.

| Application    | Description                                                                                         |
|----------------|----------------------------------------------------------------------------------------------------|
| Diagram Editor | Diagram editor that enables you to create flow charts, maps, UML diagrams, and many other diagrams. |

| Application      | Description                                                                                |
|------------------|--------------------------------------------------------------------------------------------|
| Dictionary       | Online dictionary that enables you to look up definitions and correct spellings of words.  |
| Digital Camera   | Digital camera browser that enables you to manage images.                                  |
| Browser          | Linux release only.                                                                        |
| Disk Analyzer    | Enables you to generate a visual representation of the status of your disk.                |
| Image Editor     | GNU Image Manipulation Program that enables you to edit images.                            |
| Image Organizer  | Image viewer and browser that displays thumbnails of images on your desktop.               |
| Interface Editor | Programming application that enables you to create user interfaces for GNOME applications. |
| Movie Player     | Multimedia player that enables you to play motion pictures.                                |
|                  | Linux release only.                                                                        |
| Project Manager  | Project management and scheduling tool.                                                    |
| Source Editor    | General purpose extensible editor for programmers.                                         |
| Video            | Real-time conferencing application.                                                        |
| Conferencing     | Linux release only.                                                                        |
| Weather Report   | Displays current weather conditions for different regions.                                 |
| Web Start        | Java application that launches your web browse with your pre-defined settings.             |

## 1.6.2 Third-Party Applications

The following table describes third-party products in the Java Desktop System Release 2 that Sun Microsystems provides as sample applications.

| Third Party Products       | Description                                                         | Platform                          |
|----------------------------|---------------------------------------------------------------------|-----------------------------------|
| Adobe Acrobat Reader       | Enables you to view Portable Document Format (PDF) formatted files. | Linux systems                     |
| Macromedia Flash<br>Player | Enables you to play back interactive multimedia on the Web.         | Linux systems and Solaris systems |

| Third Party Products       | Description                                                           | Platform      |
|----------------------------|-----------------------------------------------------------------------|---------------|
| RealNetworks<br>RealPlayer | Enables you to play back media files in a variety of popular formats. | Linux systems |

You can use PDF Document Viewer to view PDF documents on the Solaris platform of the Java Desktop System Release 2. To start PDF Document Viewer, click Launch, then choose Applications  $\rightarrow$  Graphics  $\rightarrow$  PDF Document Viewer.

You can use Java Media Player to play some of the media formats supported by RealPlayer on the Solaris platform of Java Desktop System Release 2. To start Java Media Player, click Launch, then choose Applications  $\rightarrow$  Multimedia $\rightarrow$  Java Media Player.

#### 1.6.3 Games

Sun Microsystems provides the following games as sample applications:

- Ataxx
- Freecell
- Klotski
- Lines
- Iagno
- Mahjongg
- Mines
- Nect
- Nibbles
- Robots
- Same GNOME
- Spider
- Stones
- Tali
- Tetravex

## 1.7 Plugins for Mozilla 1.7

This section contains information about plugins for Mozilla 1.7.

#### 1.7.1 Java Plugin

Java Plugin is enabled in Mozilla 1.7 by default. If Java Plugin does not work, then create a symbolic link in the /usr/sfw/lib/mozilla/plugins directory, pointing to the following file:

\$JAVA PATH/plugin/i386/ns610/libjavaplugin oji.so

**Note** – Do not copy the libjavaplugin\_oji.so file instead of creating a symbolic link. A copy of the file causes Java to crash.

Install all Java plugins in the /usr/sfw/lib/mozilla/plugins directory.

#### 1.7.2 Other Plugins

The following third-party plugins are also available for Mozilla 1.7:

- Adobe Acrobat Reader
- Macromedia Flash Player
- RealPlayer

See "1.6.2 Third-Party Applications" on page 19 for the platform availability of these plugins.

For more installation information about Mozilla plugins, see the following location: http://plugindoc.mozdev.org/linux.html

# 1.8 Migration To Unicode Multilingual Computing

The Java Desktop System is a fully Unicode-enabled, multilingual system that supports languages with Unicode UTF-8 encoding. The Java Desktop System also provides codeset conversion to support legacy language encodings.

#### 1.8.1 Locale Support

The Java Desktop System is installed as the default desktop in all locales as part of the underlying operating system. However, Sun Microsystems provides full globalization support for the following locales within the Java Desktop System:

- de\_DE.UTF-8
- fr\_FR.UTF-8
- es\_ES.UTF-8
- sv\_SE.UTF-8
- it\_IT.UTF-8
- ja\_JP.UTF-8
- ko\_KR.UTF-8
- zh\_CN.UTF-8
- zh\_CN.GB18030
- zh\_TW.UTF-8
- zh\_TW.BIG5

#### 1.8.2 Importing And Exporting Data

There are a number of methods of importing and exporting data that are affected by the migration to Unicode multilingual computing.

#### 1.8.2.1 Removable Media

The file system types FAT and VFAT are typically used for floppy disks, zip drives, and removable hard-disks on Microsoft Windows. The system administrator must configure the mount options codepage and iocharset for these file system types. For example, if you import from Traditional Chinese Windows, the settings must be as shown in the following table to browse the traditional Chinese filenames correctly.

| Mount Option | Traditional Chinese Setting |
|--------------|-----------------------------|
| codepage     | 950                         |
| iocharset    | big5                        |

Sample entries for /etc/fstab for the Traditional Chinese example are as follows:

## 1.8.2.2 Mounting a Remote Microsoft Windows File System Using Samba

A system administrator must configure mount options codepage and iocharset to mount a remote Microsoft Windows file system shared using CIFS, or a file system exported from another system by SMB. For example, if you import the legacy files

encoded in big5 on Traditional Chinese Windows, the iocharset parameter must be set to big5 and codepage must be set to 950 to browse the Traditional Chinese file names correctly. A sample /etc/fstab entry is as follows:

server:/data /data smbfs
iocharset=big5,codepage=950,username=foo,password=bar

## 1.8.2.3 Mounting a Remote UNIX File System Using Samba

The Java Desktop System can remotely access a file system on UNIX and Linux systems by using SMB. The export server must run Samba or equivalent to export the remote file system. The client side can specify file system encoding if the legacy data is stored in legacy encodings. The codeset conversion of the filename is done automatically.

#### 1.8.2.4 Microsoft Office Files

Microsoft Office files are encoded in Unicode. StarOffice applications can read and write the Unicode encoded files without problem.

#### 1.8.2.5 HTML Files

HTML files authored using HTML editors such as Mozilla Composer , or HTML files saved by a web browser, usually contain a charset encoding tag. You can browse such HTML files with the Mozilla Navigator web browser, or edit the files with Mozilla Composer, according to the encoding tag in the HTML file.

#### 1.8.2.6 Fixing Broken HTML Files

Some HTML files might be displayed in garbage characters. This problem is typically due to the following reasons:

- The charset encoding tag is incorrect.
- The charset encoding tag is missing.

To find the charset encoding tag in the HTML file, perform the following actions:

- 1. Open the file with Mozilla.
- 2. Press Ctrli, or click **View** to open the View menu.
- 3. Click on **Page Info**.

The charset information is in the bottom of the **General** tab, for example: Content-Type text/html; charset=us-ascii

If the string charset=us-ascii does not match with the actual encoding of the file, the file might appear as broken. To edit the encodings of the HTML file, perform the following actions:

- 1. Open the file with Mozilla Composer.
- 2. Open the File menu.
- 3. Select Save As Charset.
- 4. Choose the correct encoding. Mozilla Compose automatically converts the encoding and the charset tag as appropriate.

#### 1.8.2.7 Emails Saved As Portable Format

Modern emails are tagged with the MIME charset tag. The mail application of the Java Desktop System, Evolution, accepts MIME charset tags. You do not need to perform any encoding conversion.

#### 1.8.2.8 Plain Text Files

Plain text files do not have a charset tag. If the files are not in UTF-8 encoding, encoding conversion is needed. For example, to convert a plain text file that is encoded in Traditional Chinese big5 to UTF-8, execute the following command: iconv -f big5 -t UTF-8 inputfilename > outputfilename

## 1.9 Supported Languages

The following table lists the supported languages for this release of the Java Desktop System.

| upported Languages |  |
|--------------------|--|
| nglish             |  |
| rench              |  |
| erman              |  |
| alian              |  |
| panese             |  |
| orean              |  |

| Supported Languages |  |  |
|---------------------|--|--|
| Spanish             |  |  |
| Swedish             |  |  |
| Simplified Chinese  |  |  |
| Traditional Chinese |  |  |

**Note** – Brazilian Portuguese is supported by the user interface only.

## 1.10 Product Updates for Linux Systems

You can download updates for the Java Desktop System Release 2 on Linux systems, using the Java System Update Service. See the following locations for further information:

- http://wwws.sun.com/software/javadesktopsystem/update/r2.html
- Java System Update Service User Guide

## 1.11 Customer Support

The following web location describes customer support services for the Java Desktop System: http://www.sun.com/service/sunjavasystem/javadesktopsystem.html.

## 1.11.1 Installation and Configuration Support Agreement

For some productizations, Sun Microsystems offers a free 60 day installation and configuration service for the desktop client software for routine installations of the Java Desktop System. The service covers standard installation and configuration for unmodified Java Desktop System software containing the standard packages offered or provided by Sun. Systems modified in any way are not eligible for this service. If an agreement is entered into to provide this service for Java Desktop System software that is modified, that agreement can be terminated by either party.